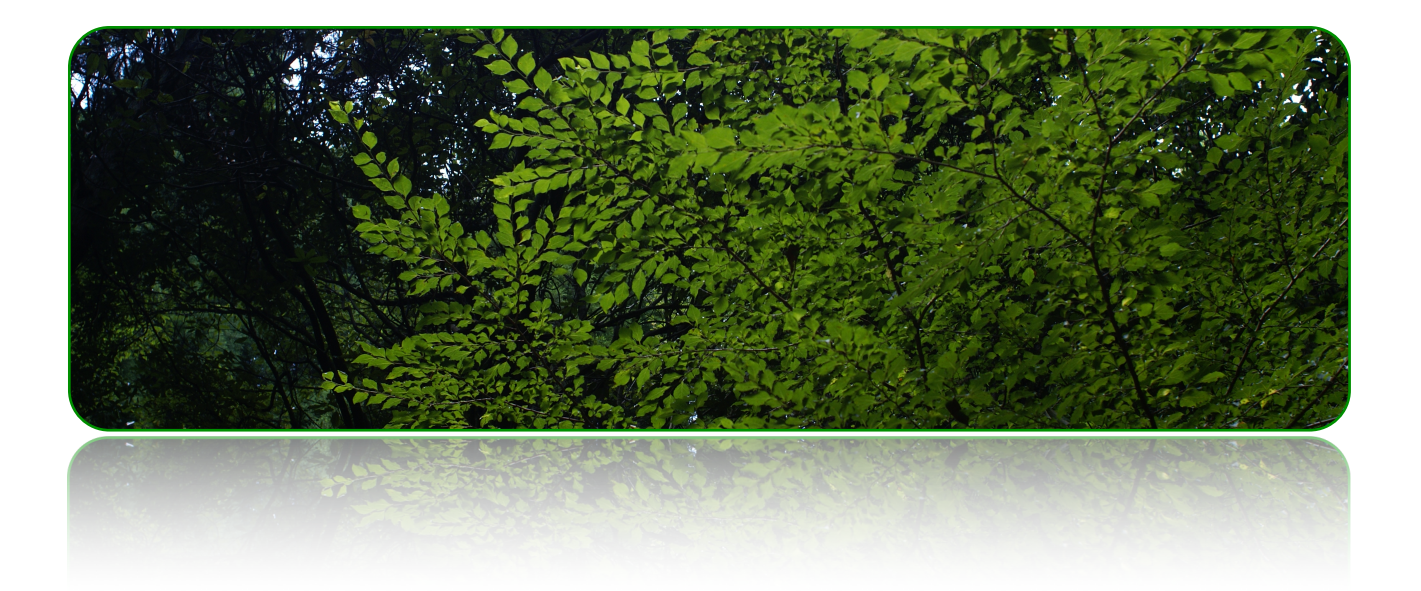

# 教会会員情報SAv604のアップデートの方法

教会会員情報SA Windows版・Macintosh版

作成者::株式会社クレッシェンド 2022年6月17日 バージョン: 6.0.4

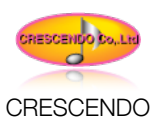

# ❖はじめに

いつも教会会員情報SAをご利用いただきましてありがとうございます。教会会員情報SAのバージョンアップに伴い、 一部機能の修正および改善を行いました。大変ご面倒をおかけして申し訳ございませんが、以下の方法で最新版教会会 員情報SAv601へアップデートしてください。(v601とはバージョン6.0.1のことです。)

# ❖ご注意点

今回の教会会員情報SAv601は、最新の機能に置き換えるため、仕様に一部変更があります。

## アップデートをご利用いただけるユーザと教会会員情報**SA**のバージョン

教会会員情報SAv4.0.1からv6.0.1のご利用のユーザ様が対象です。

# ❖動作環境

## **MacOS X10.11 El Capitan**

- 64-bit Intel Core 2 Duo プロセッサを搭載した Mac
- 2 GB の RAM、4 GB 推奨、1024 x 768 以上の解像度のビデオアダプタとディスプレイ
- DVD ドライブ (パッケージ製品の場合)

## **MacOS X10.10 Yosemite**

- 64-bit Intel Core 2 Duo プロセッサを搭載した Mac
- 2 GB の RAM、4 GB 推奨、1024 x 768 以上の解像度のビデオアダプタとディスプレイ
- DVD ドライブ (パッケージ製品の場合)

## **MacOS X10.9 Mavericks**

- 64-bit Intel Core 2 Duo プロセッサを搭載した Mac
- 2 GB の RAM、4 GB 推奨、1024 x 768 以上の解像度のビデオアダプタとディスプレイ
- DVD ドライブ (パッケージ製品の場合)

※動作条件が変更され、Mac OS 10.6.8以前でのレプタ2の動作はできません。ご注意ください。

#### **Windows 10**

- 1GHz 以上のプロセッサ
- 1 GB の RAM、2 GB 推奨
- 1024 x 768 以上の解像度のビデオアダプタとディスプレイ
- DVD ドライブ (パッケージ製品の場合)

## **Windows 8.1** 、 **Windows 8.1 Pro**

- 1GHz 以上のプロセッサ
- 1 GB の RAM、2 GB 推奨
- 1024 x 768 以上の解像度のビデオアダプタとディスプレイ

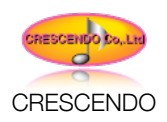

DVD ドライブ (パッケージ製品の場合)

## **Windows 8** 、 **Windows 8 Pro**

- 1GHz 以上のプロセッサ
- 1 GB の RAM、2 GB 推奨
- 1024 x 768 以上の解像度のビデオアダプタとディスプレイ
- DVD ドライブ (パッケージ製品の場合)

## **Windows 7 Ultimate**、**Professional**、**Home Premium \***

- 1GHz 以上のプロセッサ
- 1 GB の RAM、2 GB 推奨
- 1024 x 768 以上の解像度のビデオアダプタとディスプレイ
- DVD ドライブ (パッケージ製品の場合)

\*上記動作環境であっても、必ずしも満足の行く作業が行なえない場合もあります。予めご理解ください。

## ❖修正・機能追加の箇所

## **v604**での修正点

住所の郵便番号が0で始まる(北海道)などの番号が正しく反映されない点を改善しました。

#### **v601**での修正点

Windows 10のインストーラの改善 Webリンクの修正

#### **v600**での修正点

MacOS X10.10 Yosemite MacOS X10.11 El Capitanに対応しました。 Windows10に対応しました。

#### **v550**での修正点

Windows 8.1およびMac OS 10.9.x(Mavericks)に対応しました。

## **v500**での修正点

Mac OS 10.8.x(Mountain Lion)に対応しました。 Mac OS 10.4.11、10.5.7は、動作環境から外れましたので、ご注意ください。 Windows 8に対応しました。 会員コードを取り込んだ後、ウインドウが閉じる問題を改善しています。 ファイル形式が変更されたたま、Ver4のデータはそのままではご利用頂けません。 データの復元には、ファイルの変換が必要となります。

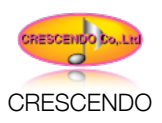

Ver4のデータを復元する場合、【メニューバー】【会員情報】【受渡】で【バックアップからの復元(Ver4)】を選択 してください。その後、変換が行われデータを復元します。

#### **v450**での修正点

Mac OS 10.7.x(Lion)に対応しました。 Mac OS 10.4.11は、動作環境から外れましたので、ご注意ください。 Windowsでの動作環境に変更はありません。 また、修正箇所もありませんが、動作の更なる安定のために、アップデートをお勧めします。 データの書出し機能に、エクセルの【.xls】に加えて【.xlsx】ができるようになりました。 (MacOS10.7.xLionでは、【.xls】の書出しはロゼッタが必要となります。)

#### **v402**での修正点

ポップアップヘルプの不適切な説明を修正しました。

#### 教会会員情報**SA**のダウンロード版販売に合わせた機能の追加

教会会員情報SAv410では、【お試版】ご使用中に、【正規版パスワード】を入力できるように改善されました。 これは、教会会員情報SAのダウンロード販売をするために機能が追加されました。それ以外の機能の改善はありませ ん。

教会会員情報SAv401までのアップデータと動作は同じです。

(パスワード機能拡張をご利用の方は、このアプデートが必須です)

【お試版】で利用中で、 製品パスワードをご購入頂いた場合、 以下の方法で、【正規版】にすることが出来ます。 教会会員情報SA起動後、ファイルメニューから【正規版パスワード入力】を選択します。

ここで、ご購入頂いたパスワードを入力します。

正しいパスワードが入力されると、アラートが表示されます。

この作業以降、【正規版】として、ご利用頂けるようになります。

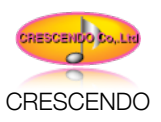

# ❖教会会員情報**SA v601**へのアップデートの方法

教会会員情報SA v601へのアップデートする前に、バックアップをとってください。 バックアップすることで、アップデート中に問題が発生したとしても、復元できる可能性を残すことができます。

## ❖バックアップ作業

### 教会会員情報**SA**全体のバックアップ

念のため、【教会会員情報SA】フォルダーを右クリックして【コピー】を選択後、デスクトップ等に 【貼り付け】ます。 教会会員情報SAは以下のディレクトリにあります。

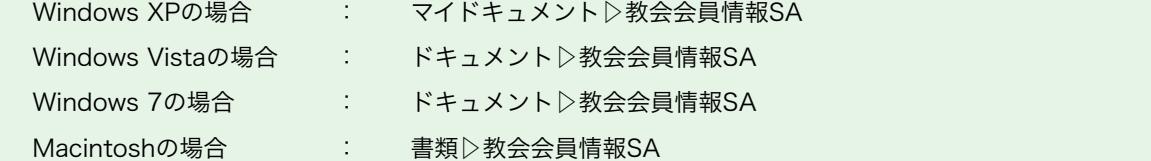

上記のディレクトリにある、教会会員情報SAフォルダーをデスクトップにコピーするか、USBメモリースティックなど に保存してください。アップデート後、データの復元に必要なので、必ず行なって下さい。(万が一、教会会員情報SA のアップデートに失敗したときに備えて、必ずバックアップお願いします。)

# ❖アンインストール作業

#### 旧いバージョンの旧教会会員情報**SA**を削除します。

#### **Windows**の場合

- 1、コンピューターの【スタート】をクリックして【コントロールパネル】を選択します。
- 2、【コントロールパネル】内の【プログラムと機能】をダブルクリックします。
- 3、【教会会員情報SA】と書かれた項目を選択して、【削除】または、【アンインストール】をクリックします。
- 4、アンインストールを実行するかを問うアラート画面が現れますので、【OK】 をクリックします。
- 5、アンインストールが実行され、教会会員情報SAが削除されます。

#### **Macintosh**の場合

書類▷教会会員情報SAフォルダーをゴミ箱に移動します。 ゴミ箱を右クリックして、【ゴミ箱を空にする】を実行します。

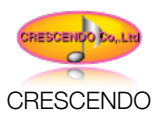

# ❖インストール作業

## 新しいバージョンの教会会員情報**SA v601**をインストール

1、ダウンロードした、インストーラをダブルクリックして教会会員情報SAをインストールします。

(弊社HPよりダウンロードした場合のファイル名称は 【N\_Update601\_Win】・【N\_Update601\_Mac】となります。 ※ファイル名称の後に拡張子がついている場合もあります。)

2、インストール後、【教会会員情報SA】を起動します。パスワードを要求されたら製品付属のパスワードを入力しま す。

(最新版の教会会員情報SAにアップデートされた場合、メインメニューの【ファイル】にある【教会会員情報SAにつ いて】を開くとバージョン表示が【Ver6.0.1】になります。)

# ❖データの復元作業

## データを復元する

- 作業前に、コピーした【教会会員情報SA】フォルダーを開きます。
- USBメモリースティック内の【教会会員情報SA】▷【\_Backup】▷【Note.USR】を右クリックしてコ ピーします。
- 新しいバージョンの教会会員情報SAの【\_Backup】に入れます。
- 教会会員情報SAを起動し、新しいバージョンを確認します。
- 会計作業でメニュー【会員情報】から【バックアップから復元】を実行します。
- このとき、全てのデータが復元されます。

# ❖作業完了

以上で作業完了です。データなどに不備がないかを【伝票一覧】などで確認してください。 また、会計開始月や、会計年度なども、念のため確認して下さい。 お手数をおかけしますが、よろしくお願いいたします。

# ❖このアップデータがインストーラとなります

この最新版アップデータが今後の教会会員情報SAのインストーラとなります。インターネットで弊社HPよりダウン ロードされた方は、このインストーラをCD-Rなどに焼いて保存しておくことをお勧めします。今後、PCなどを変更し た場合などで教会会員情報SAのインストールが必要になった場合、このアップデータを使ってインストールしてくださ い。

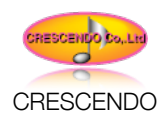

# ❖マニュアルへの追加

#### **v601**での追加事項

追加事項はありません。

#### **v600**での追加事項

追加事項はありません。

#### **v550**での追加事項

追加事項はありません。

#### **v500**での追加事項

追加事項はありません。

#### **v450**での追加事項

教会会員情報SA4v450では、エクセルの【.xlsx】の書出し方法を追加してあります。 Macintosh10.7Lionでご利用頂く場合、【.xls】での書出しができなくなりました。 (書出しにはロゼッタのインストールが必要)

#### **v411**での追加事項

教会会員情報SA4v411での新たな追加事項はありません。

#### **v410**での追加事項

教会会員情報SA4起動後、メインメニューの【ファイル】に【正規版パスワード入力】というメニューが追加されまし た。

【お試版】として教会会員情報SAをご利用頂いている方が、【正規版】へ変更する場合、このメニューを使用します。

2018年03月

株式会社クレッシェンド